# **E-bilet - nowa forma zakupu biletów MZK**

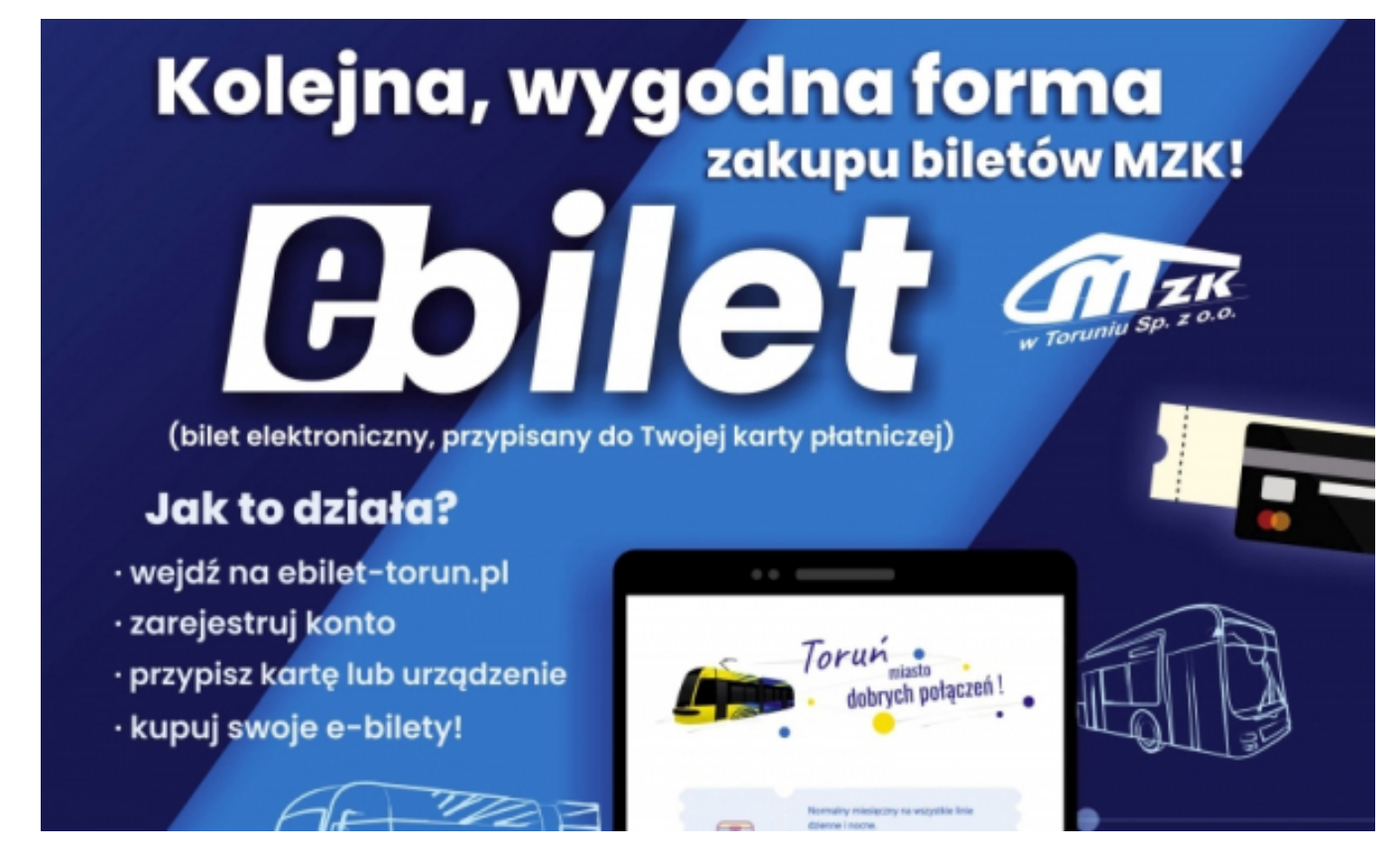

## $[1]$

#### **przejazd. Jest nią e-bilet, czyli bilet elektroniczny przypisany do kart płatniczej. Urząd Podróżujący komunikacją miejską w Toruniu mają do dyspozycji nową formę opłaty za Miasta Torunia przy udziale Miejskiego Zakładu Komunikacji przygotował sklep internetowy, w którym bilet można kupić bez wychodzenia z domu.**

E-bilet to bilet elektroniczny przypisany do karty płatniczej lub urządzenia mobilnego. Dzięki takiej formie nie trzeba już kupować drukowanego biletu, by korzystać z toruńskich środków komunikacji miejskiej. E-bilety można kupować nie wychodząc z domu, nie trzeba też instalować aplikacji mobilnych (Mobilet, SkyCash, MPay). Ponadto e-biletu, w przeciwieństwie do wcześniejszych form zakupu, nie trzeba kasować, a jego aktywację można zaplanować na wybrany przez siebie moment. By nabyć e-bilet, wystarczy karta płatnicza lub urządzenie mobilne przypisane do konta.

### **Jak zacząć korzystać z e-biletu?**

- · wejdź na stronę<https://ebilet-torun.pl> [2]
- · w polu "Logowanie" zarejestruj konto
- · po zalogowaniu, w zakładce "Bilety na karcie", przypisz numer fizycznej karty płatniczej lub karty przypisanej do urządzenia mobilnego
- potwierdź rejestrację

Teraz możesz już kupować swoje e-bilety!

## **Jak kupić e-bilet?**

- na stronie<https://ebilet-torun.pl> [2] wejdź do zakładki "Bilety"
- wybierz interesujący Cię rodzaj biletu
- wybierz kartę lub urządzenie, do którego przypisany zostanie bilet
- wybierz datę aktywacji biletu (domyślnie ustawiona jest data zakupu)
- dodaj do koszyka

**Uwaga!** Z powodu braku możliwości wprowadzenia numeru bocznego pojazdu, **sklep nie oferuje e-biletów jednoprzejazdowych**. Nowa forma płatności sprawdzi się przede wszystkim w przypadku biletów czasowych, krótkookresowych i okresowych!

#### **Za pomocą karty lub urządzenia mobilnego przypisanego do konta można również kupić e-bilet w biletomatach mobilnych lub stacjonarnych na pl. Rapackiego**.

**Ważne!** W biletomacie mobilnym płatność może być dokonywana wyłącznie zbliżeniowo.

#### **Kontrola e-biletu**

W trakcie kontroli należy okazać nośnik, za pomocą którego dokonana została płatność. Jeśli opłata dokonana została kartą – pasażer okazuje kartę, jeśli telefonem z przypisaną do niego kartą, okazuje telefon.

## **Więcej:**

- [Instrukcja Krok po Kroku rejestracja konta](https://ebilet-torun.pl/assets/local/instrukcja-cz-1.pdf) [3]
- [Instrukcja Krok po Kroku zakup biletu](https://ebilet-torun.pl/assets/local/instrukcja-cz-2.pdf) [4]

#### **Odnośniki:**

- [1] https://www.torun.pl/sites/default/files/ebilet\_mzk\_plakat.jpg
- [2] https://ebilet-torun.pl
- [3] https://ebilet-torun.pl/assets/local/instrukcja-cz-1.pdf
- [4] https://ebilet-torun.pl/assets/local/instrukcja-cz-2.pdf